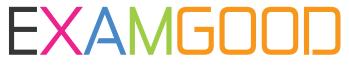

# **QUESTION & ANSWER**

Exam Good provides update free of charge in one year!

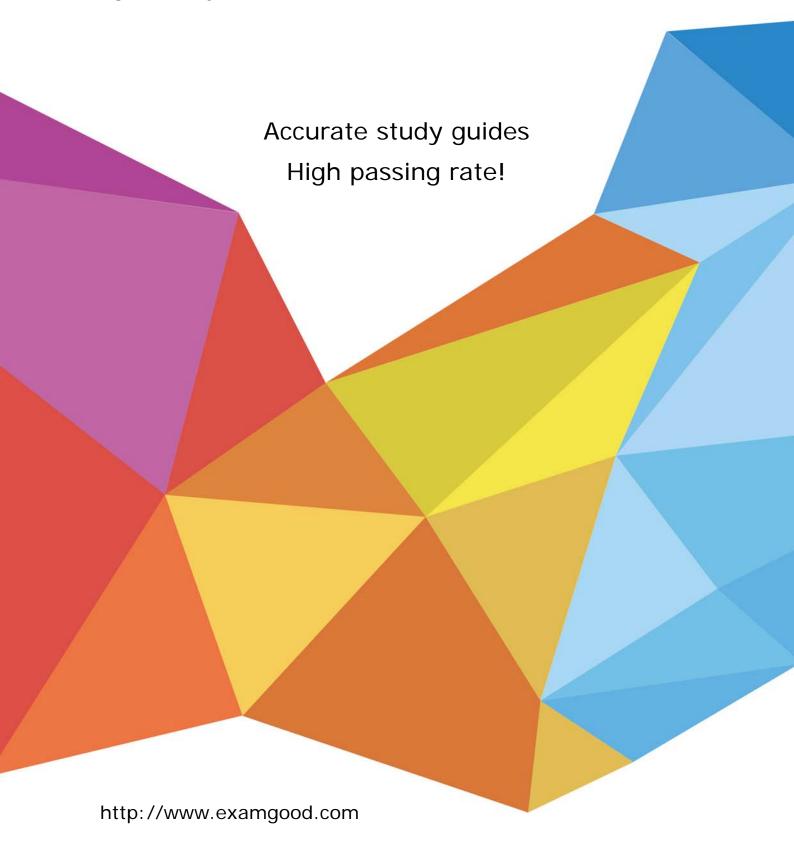

Exam: RHCE

Title : Red Hat Certified Engineer

- RHCE

Version: DEMO

Test time: RHCSA

Length of test: 150 minutes

Passing score: 210 (on a scale of 300)

RHCE

Length of test: 120 minutes

Passing score: 210 (on a scale of 300)

## Test Environment:

The test is online examination, already installed virtual machine in real machine system. Require all the test questions must complete in virtual machine.

The test questions are in EXAM icon in the real machine when open web interface.

Must configure the network well in virtual machine, otherwise can't fi ndt he questi onsi n interface in real machine system.

If need access denied in the configuration of iptables, please use REJECT (iptables default policy all ACCEPT in the process of test)
In the process of test, you can choose environment language.

RHCSA EX200

#### **EXAM: 17**

#### **Install Test Environment:**

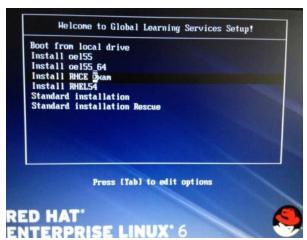

init 6—>F12—> install test environment ENTERPRISE LINUX

### Login in student, confirm install successful:

```
student@desktop17:~/Desktop
File Edit View Search Terminal Help
[student@desktop17 Desktop]$ ifconfig
          Link encap:Ethernet HWaddr 00:30:67:3F:59:DB
bro
          inet addr:192.168.0.17 Bcast:192.168.0.255 Mask:255.255.255.0
          inet6 addr: fe80::230:67ff:fe3f:59db/64 Scope:Link
          UP BROADCAST RUNNING MULTICAST MTU:1500 Metric:1
          RX packets:25587 errors:0 dropped:0 overruns:0 frame:0
          TX packets:11892 errors:0 dropped:0 overruns:0 carrier:0
          collisions: 0 txqueuelen: 0
          RX bytes:35368922 (33.7 MiB)
                                       TX bytes: 794577 (775.9 KiB)
eth0
          Link encap: Ethernet HWaddr 00:30:67:3F:59:DB
          inet6 addr: fe80::230:67ff:fe3f:59db/64 Scope:Link
          UP BROADCAST RUNNING MULTICAST MTU:1500 Metric:1
          RX packets:314973 errors:0 dropped:0 overruns:0 frame:0
          TX packets:179069 errors:0 dropped:0 overruns:0 carrier:0
```

Open desktop VM Control—> Exam VM Console, install in virtual machine or installation complete.

click Reset Virtual Server in real desktop, snapshot the virtual machine (operate after all virtual (machine installed and successfully login in).

#### **Test Attention:**

ID Card, a pen. Enter the exam room, everything is ok. Information input in English, your name must in accordance with your IC, then e-mail. The passing score divide into two parts: length of test 150 minutes in the morning and 120 minutes in the afternoon, must get 210 on a scale of 300. Mail the certification address: express in English.

Passing score: 210 (on a scale of 300)

Each candidate has a piece of paper, remember the user name and password.

Start test, login interface, input user name and password. Don't use SSH , TELNET and any machines. Can't insert USB. Can bring your own keyboard and mouse